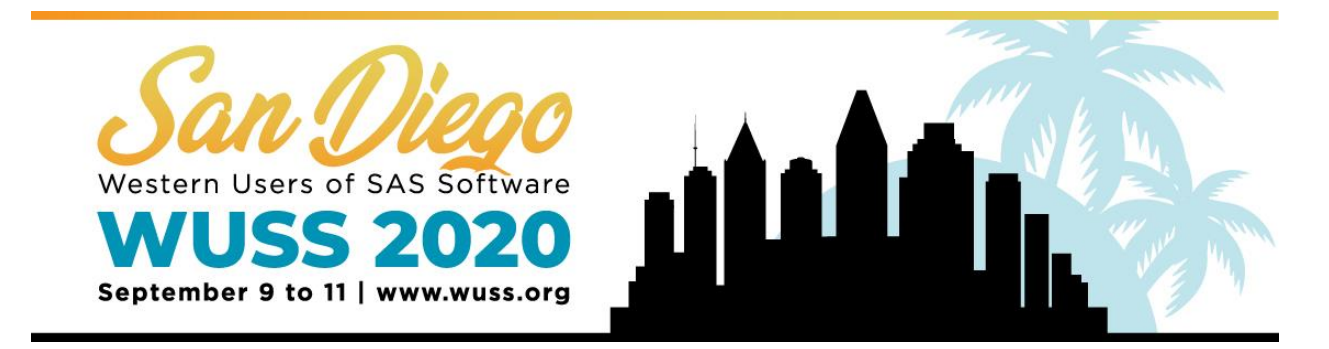

## **General Guidelines**

- Recommended fonts: Calibri, Arial, Times New Roman.
- Recommended font size: 28 pt. or larger.
- Limit your e-poster file size to 100MB or less.
- You will not be able to connect to the internet. All content must be included in your eposter file.
- Layout should be landscape mode with slide dimensions of 40.97" x 23.04."
- Slide/e-poster size: 40.97x23.04. Presentation slides should be set to this size, which is a 16:9 ratio 1080p resolution (1920x1080 pixels).
- Single- or multiple-page slides may be used for your e-poster with **no more than three to five slides recommended.**
- Multiple slides/pages should be used if there is additional content, images, graphs and videos that need to be displayed on your e-poster. However, a single slide should contain the bulk of your content. Think of the second or third slides as appendix material.
- If multiple pages are used, slides/pages need to either be timed or the "mouse click" option should be chosen for each slide/page to advance.
- Videos, animations, graphs and images can be embedded into your poster, but use these sparingly.
- Embedded video may be displayed in the .mov, .mp4, .m4v and .mpeg formats, but should be used sparingly.
- Your final e-poster must be uploaded to the Presenter Resource Center **by July 19, 2020**. WUSS staff will be loading all e-poster presentations onto the e-poster system before the conference.

## **Kiosk Guidelines**

Your poster session will be done in kiosk mode. Kiosk mode means we receive the presentation ahead of time, then combine multiple presentations into a single presentation with a menu and navigation buttons. This ensures that it's easy to swap between different posters that are on the same screen. There are some other things to consider:

- We will disable the "click to advance" feature, and instead place navigation buttons in the upper-right corner of the presentation.
- Due to not being able to click to advance, please make all animations work on a timer instead of on a mouse click.
- Please ensure that your poster is the correct size. If not, it will be forced into the correct size and the poster may be distorted.

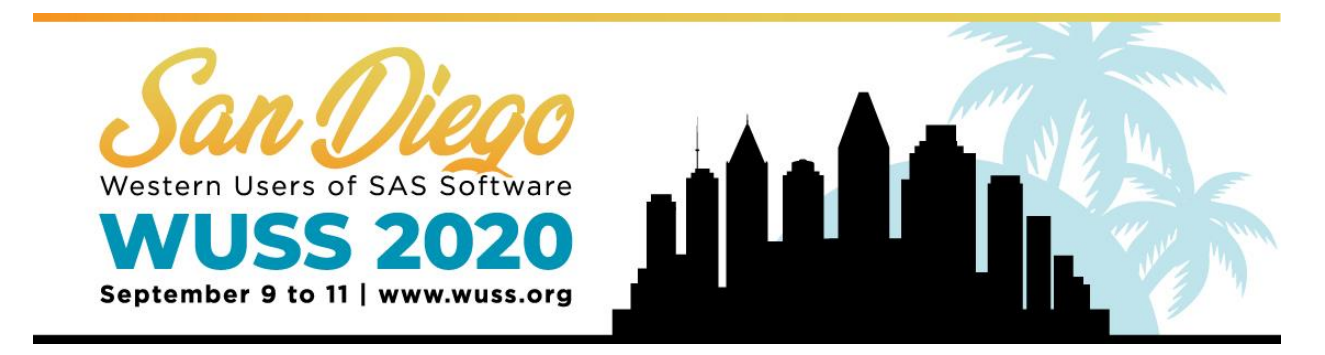

## **Making the Most of Your Presentation**

E-posters offer a flexible format. There are several methods you can use to optimize your presentation. The goal of your presentation should always be readability. You are no longer constrained to a single-page poster. If you have a lot of information, it's a good idea to split information across multiple pages. There are a few key methods that can be used in conjunction with multiple pages to make your presentation interactive and flexible.

**Videos.** Videos can be used to add animation and content density to a presentation. Consider the following examples:

- Show a rotating molecule or some other scientific model.
- Make a looping video of multiple tables or charts.
- Show a video of your work in progress.

**Hyperlinking.** Hyperlinking is a method of navigation within a presentation. You may hyperlink text or images to jump to other slides in your presentation. You will not be able to connect to the internet. All content must be included in your eposter file. Common examples are:

- Have a main page with an overview and links to subsequent pages with more detail.
- Make it possible to click on a small graph, chart or image and navigate to another slide with a full-screen version of that image.
- Add a home button or full-screen object to link back to the page that launched the full- screen image.
- Combine these techniques to make a very interactive and dynamic presentation.
- If you use these methods, it is recommended that you disable the click to advance feature, as this can disrupt the intended flow of your presentation.

**Looping.** Looping is an important feature to enable with multipage presentations.

- Ensure that if the intended use is to click through each slide that the presentation loops back to the beginning after the last slide.
- Automatic looping may be set up.
- You can choose a length of time each slide should be displayed before advancing to the next slide when giving a hands-free or unmanned presentation.
- Recommended time between slides is 60-90 seconds.

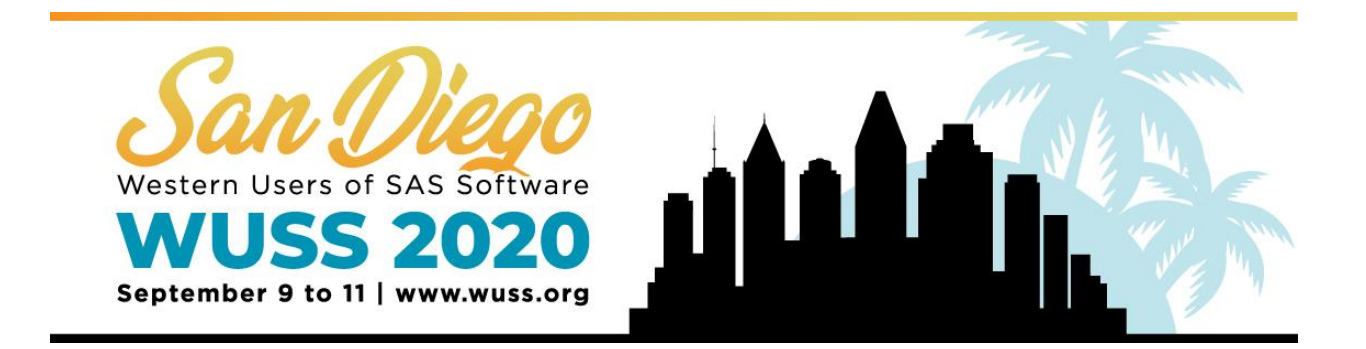

**Transitions.** Transitions are PowerPoint and Keynote concepts providing animation of objects in a presentation.

- Consider adding transitions to slowly introduce content and not overwhelm the viewer.
- Transitions can be used to fade content in and out, creating a dynamic or contextsensitive environment.

## **Screen and Stand Dimensions and Specifications**

- Screen Size
	- $\circ$  Height 22.04"
	- $\circ$  Width 40.97"
	- Screen Specifications
		- o 47" IPS LCD monitors
		- $\circ$  16:9 1080p resolution (1920x1080 pixels)
		- $\circ$  Actual size of pixels: 40.97x23.04 (Presentation slides should be set to this size.)
- Stand Size (Landscape Mode)
	- $\circ$  Height 83  $\frac{1}{2}$ " (~ 7 feet)
	- $\circ$  Width 38 1/3" (3.2 feet)
	- $\circ$  Depth 38 1/3" (3.2 feet)